# [БЛОГ СУРОВОГО ЧЕЛЯБИНСКОГО ПРОГРАММИСТА](http://samolisov.blogspot.com/)

MY LIFE IS LIVED DAY TO DAY, ONE LINE OF BUG- FREE CODE AT A TIME.

ПОНЕДЕЛЬНИК, 18 МАЯ 2009 Г .

# [Установка и настройка](http://samolisov.blogspot.com/2009/05/miktex-27-pscyr.html) MikTeX 2.7 + PsCyr

Моя первая статья по письмам читателей. Рубрика **[Верстаем диплом в](http://samolisov.blogspot.com/2008/06/latex.html) LaTeX** оказалась довольно актуальной, особенно сейчас, когда многие студенты во всю этим занимаются. Самым популярным LaTeX пакетом под Windows является MikTeX, но к сожалению, не все могут его себе установить и настроить. Поэтому, я решил написать об этом небольшую статью.

**UPD:** рекомендую так же прочитать комментарии к посту. Возможно они вам помогут с решением ваших проблем.

Прежде всего необходимо [скачать](http://miktex.org/2.7/setup) базовый инсталятор MikTeX 2.7. После этого запускаем инсталятор, соглашаемся с условиями лицензии, выбираем каталог для установки и задаем базовые параметры программы: формат создаваемых страниц и условия **установки модулей на лету**.

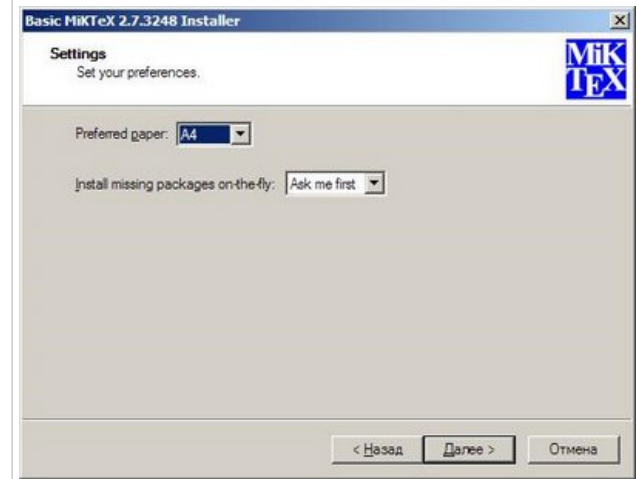

Все эти установки можно будет поменять потом, поэтому я рекомендую оставить их значения поумолчанию. Пару слов об установке модулей на лету. Предположим, вы оставили значение поумолчанию *"Ask me first"*. Когда LaTeX будет парсить ваш файл с исходником, он будет проверять доступность каждого указанного в преамбуле документа модуля. Если такой модуль ему не доступен, но он есть в хранилище модулей - LaTeX спросит у вас разрешения его установить.

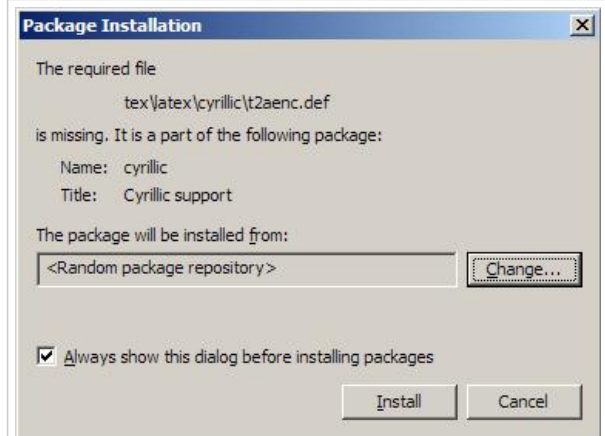

После установки программа в принципе готова к использованию. Первое, что надо сделать добавить в переменную среды окружения *PATH* путь к исполняемым файлам MikTeX (по умолчанию это - *C:\Program Files\MiKTeX 2.7\miktex\bin*).

Давайте попробуем собрать PDF. Собирать будем такой последовательностью команд:

latex diplom.tex dvipdfm -p a4 diplom.dvi

Самое главное для нас - преамбула документа. Создадим документ со следующей преамбулой:

ОБО МНЕ

#### **Подробнее обо мне здесь:**

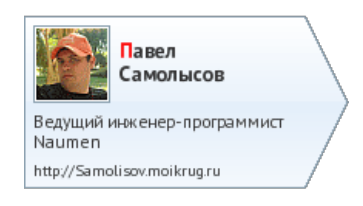

#### **Follow me on [Twitter](http://twitter.com/samolisov)**

**Писать мне можно сюда:** [samolisov@gmail.com](mailto:samolisov@gmail.com) ([PGP](http://samolisov.blogspot.com/2009/10/blog-post.html))

**Мое резюме лежит [здесь](http://vposte.ru/resume-ru.pdf)**

**Музыку я качаю отсюда:**

#### [бесплатн](http://www.jetune.ru/us249330) музыка

## ПОДПИШИСЬ НА МОЙ БЛОГ

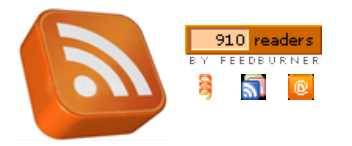

## ПОПУЛЯРНЫЕ СТАТЬИ

[Верстаем диплом в](http://samolisov.blogspot.com/2008/06/latex.html) LaTeX Что такое [Spring Framework?](http://samolisov.blogspot.com/2009/01/spring-framework.html) [Как подружить](http://samolisov.blogspot.com/2009/06/hibernate-spring.html) Hibernate и Spring Жизненное: [Когда система тормозит](http://samolisov.blogspot.com/2009/12/blog-post.html) [Установка и настройка](http://samolisov.blogspot.com/2009/05/miktex-27-pscyr.html) MikTeX 2.7 + PsCyr

#### О ЧЕМ ПИСАЛ

[программирование](http://samolisov.blogspot.com/search/label/%D0%BF%D1%80%D0%BE%D0%B3%D1%80%D0%B0%D0%BC%D0%BC%D0%B8%D1%80%D0%BE%D0%B2%D0%B0%D0%BD%D0%B8%D0%B5) (74) [java](http://samolisov.blogspot.com/search/label/java) (65) [eclipse](http://samolisov.blogspot.com/search/label/eclipse) (30) [osgi](http://samolisov.blogspot.com/search/label/osgi) (28) [equinox](http://samolisov.blogspot.com/search/label/equinox) (27) [личное](http://samolisov.blogspot.com/search/label/%D0%BB%D0%B8%D1%87%D0%BD%D0%BE%D0%B5) (24) [блогосфера](http://samolisov.blogspot.com/search/label/%D0%B1%D0%BB%D0%BE%D0%B3%D0%BE%D1%81%D1%84%D0%B5%D1%80%D0%B0) (13) [ecf](http://samolisov.blogspot.com/search/label/ecf) (12) [hibernate](http://samolisov.blogspot.com/search/label/hibernate) (11) [spring](http://samolisov.blogspot.com/search/label/spring) (11) [жизненное](http://samolisov.blogspot.com/search/label/%D0%B6%D0%B8%D0%B7%D0%BD%D0%B5%D0%BD%D0%BD%D0%BE%D0%B5) (11) [работа](http://samolisov.blogspot.com/search/label/%D1%80%D0%B0%D0%B1%D0%BE%D1%82%D0%B0) (10) [LaTeX](http://samolisov.blogspot.com/search/label/LaTeX) (9) [google](http://samolisov.blogspot.com/search/label/google) (8) [знакомимся](http://samolisov.blogspot.com/search/label/%D0%B7%D0%BD%D0%B0%D0%BA%D0%BE%D0%BC%D0%B8%D0%BC%D1%81%D1%8F) (8) [Microsoft](http://samolisov.blogspot.com/search/label/Microsoft) (7) [Naumen](http://samolisov.blogspot.com/search/label/Naumen) (7) [web-programming](http://samolisov.blogspot.com/search/label/web-programming) (7)

\[documentclass\[](http://www.golatex.de/wiki/index.php?title=\documentclass)a4paper,14pt,russian]{article} \usepackage[T2A]{fontenc} \usepackage[cp1251]{inputenc} \usepackage[russian]{babel} \usepackage{graphicx} \usepackage{amstext} \usepackage{amssymb}

Запустим компиляцию, MikTeX попросит разрешения установить пакеты, которые пока не установлены. В итоге получится следующий результат:

> В прочем, чтобы данными фичами пользоваться стоит одну из реализаций. LaTeX установить. Я выбрал МіКТеX 2.7. Скачиваем базовый пакет, устанавли Далее необходимо русифицировать LaTeX. Ставим модули ср<br/>1251 - для обработки стандартной Windows-кодировки, пакет 12 для включения поддержки кириллических шрифтов. В принципе система уже будет русифицирована, но если вы стенерируете PDF, то увидите, что шрифты какието корявые поставить другой набор шрифтов, наиболее симпатичными и часто используемыми<br>является - пакет PSCyr - - коллекция - русских - шрифтов - в - формате - Type1. Пакет PSC ут не входит в состав MiKTeX, поэтому его необходимо установить руками. Для этого следует скачать два архива: этот и этот. Распаковать<br>архивы можно с помощью WinZip. Далее следует воспользоваться авторской инструкцией, которая поставляется вместе с пакетом. Инструкция правда написана для teTeX, но и в случае MiKTeX замечательно подходит. Правда в МіКТеХ я не нашел config.bat. Для того чтобы русский язык заработал в вашем документе необходимо в преамбуле подключить соответствующие пакеты. Преамбула документа будет иметь вид:

Т.е. русский язык есть, но выглядит все не очень красиво. В частности, нет переносов. Все дело в том, что MikTeX не знает русского языка. Но это временно. Запускаем *ПУСК -> MikTeX 2.7 -> Settings* и переходим на вкладку *Languages*.

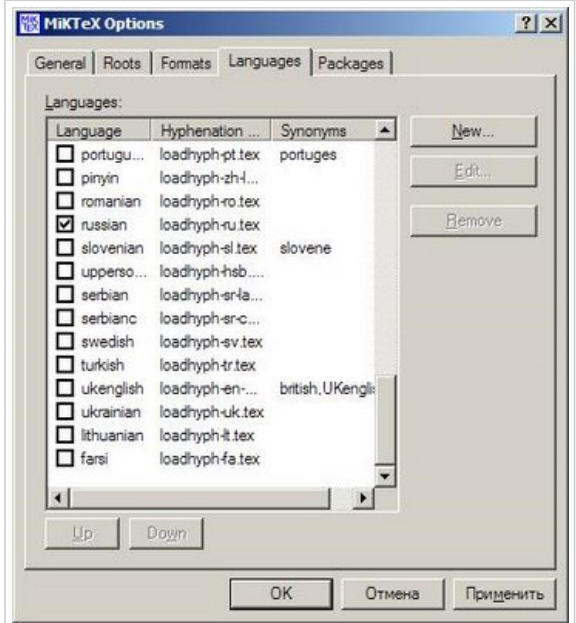

Находим в списке *russian* и отмечаем его. После этого нажимаем OK, MikTeX спросит разрешения пересобрать формат-файлы. Позволим ему сделать это, после чего перекомпилируем наш LaTeXдокумент. Кстати, во время перекомпиляции LaTeX попросит нас разрешить ему установить образцы переносов для русского языка.

> В прочем, чтобы данными фичами пользоваться стоит одну из реализаций LaTeX установить. Я выбрал МіКТеX 2.7. Скачиваем базовый пакет. устанавливаем. Далее необходимо русифицировать LaTeX. Ставим модули ср1251 - для обработки стандартной Windows-кодировки, пакет t2 для вклюсртала поддержки книглических шрифтов. В принципе система уже будет<br>чения поддержки кнриглических шрифтов. В принципе система уже будет<br>русифицирована, но если вы стенерируете PDF, то увидите, что шрифты какието корявые и рубленые. Это недостаток шрифтов t2. Для его исправления средует поставить другой набор шрифтов, наиболее симпатичными и часто используемыми является пакет PSCyr - коллекция русских шрифи на порывате Туре1. Пакет PSCyr не входит в состав MiKTeX, поэтому его необходимо установить руками. Для этого следует скачать два архива: этот и этот. Распаковать архивы можно с помощью WinZip. Далее следует воспользоваться авторской инструкцией, которая поставляется вмест пакетом. Инструкция правда написана для teTeX, но и в случае MiKTeX замечательно подходит. Правда в МіКТеХ я не нашел config.bat. Для того чтобы русский язык заработал в вашем документе необходимо в преамбуле подключить соответствующие пакеты. Преамбула документа будет иметь вид:

Уже лучше, но все равно шрифт какой-то блеклый и не четкий. К счастью, есть набор красивых русских шрифтов для LaTeX, который называется *PsCyr*. Единственный его недостаток - MikTeX ничего о нем не знает, поэтому устанавливать *PsCyr* придется вручную.

[Linux](http://samolisov.blogspot.com/search/label/Linux) (6) [аспирантское](http://samolisov.blogspot.com/search/label/%D0%B0%D1%81%D0%BF%D0%B8%D1%80%D0%B0%D0%BD%D1%82%D1%81%D0%BA%D0%BE%D0%B5) (6) [верстаем диплом](http://samolisov.blogspot.com/search/label/%D0%B2%D0%B5%D1%80%D1%81%D1%82%D0%B0%D0%B5%D0%BC%20%D0%B4%D0%B8%D0%BF%D0%BB%D0%BE%D0%BC) (6) [Functional programming](http://samolisov.blogspot.com/search/label/Functional%20programming) (5) [AOP](http://samolisov.blogspot.com/search/label/AOP) (4) [F#](http://samolisov.blogspot.com/search/label/F%23) (4) [guice](http://samolisov.blogspot.com/search/label/guice) (4) [mail](http://samolisov.blogspot.com/search/label/mail) (4) [ЮУрГУ](http://samolisov.blogspot.com/search/label/%D0%AE%D0%A3%D1%80%D0%93%D0%A3) (4) [микроблоги](http://samolisov.blogspot.com/search/label/%D0%BC%D0%B8%D0%BA%D1%80%D0%BE%D0%B1%D0%BB%D0%BE%D0%B3%D0%B8) (4) [BPM](http://samolisov.blogspot.com/search/label/BPM) (3) [SMO](http://samolisov.blogspot.com/search/label/SMO) (3) [SOA](http://samolisov.blogspot.com/search/label/SOA) (3) [icq](http://samolisov.blogspot.com/search/label/icq) (3) [xstream](http://samolisov.blogspot.com/search/label/xstream) (3) [задачки](http://samolisov.blogspot.com/search/label/%D0%B7%D0%B0%D0%B4%D0%B0%D1%87%D0%BA%D0%B8) (3) [конкурс](http://samolisov.blogspot.com/search/label/%D0%BA%D0%BE%D0%BD%D0%BA%D1%83%D1%80%D1%81) (3) [Android](http://samolisov.blogspot.com/search/label/Android) (2) [BPEL](http://samolisov.blogspot.com/search/label/BPEL) (2) [Mono](http://samolisov.blogspot.com/search/label/Mono) (2) [SEO](http://samolisov.blogspot.com/search/label/SEO) (2) [ajax](http://samolisov.blogspot.com/search/label/ajax) (2) [caffeineim](http://samolisov.blogspot.com/search/label/caffeineim) (2) [emacs](http://samolisov.blogspot.com/search/label/emacs) (2)  $log4j(2)$ [oscar](http://samolisov.blogspot.com/search/label/oscar) (2) [tapestry](http://samolisov.blogspot.com/search/label/tapestry) (2) [переводы](http://samolisov.blogspot.com/search/label/%D0%BF%D0%B5%D1%80%D0%B5%D0%B2%D0%BE%D0%B4%D1%8B) (2) [.NET](http://samolisov.blogspot.com/search/label/.NET) (1) [MapReduce](http://samolisov.blogspot.com/search/label/MapReduce) (1) [ant](http://samolisov.blogspot.com/search/label/ant) (1) [axis](http://samolisov.blogspot.com/search/label/axis) (1) grid-[системы](http://samolisov.blogspot.com/search/label/grid-%D1%81%D0%B8%D1%81%D1%82%D0%B5%D0%BC%D1%8B) (1) [junit](http://samolisov.blogspot.com/search/label/junit) (1) [performance](http://samolisov.blogspot.com/search/label/performance) (1) [rest](http://samolisov.blogspot.com/search/label/rest) (1) [velocity](http://samolisov.blogspot.com/search/label/velocity) (1) [xfire](http://samolisov.blogspot.com/search/label/xfire) (1) [Яндекс](http://samolisov.blogspot.com/search/label/%D0%AF%D0%BD%D0%B4%D0%B5%D0%BA%D1%81) (1) [защита информации](http://samolisov.blogspot.com/search/label/%D0%B7%D0%B0%D1%89%D0%B8%D1%82%D0%B0%20%D0%B8%D0%BD%D1%84%D0%BE%D1%80%D0%BC%D0%B0%D1%86%D0%B8%D0%B8) (1) [метакомпьютинг](http://samolisov.blogspot.com/search/label/%D0%BC%D0%B5%D1%82%D0%B0%D0%BA%D0%BE%D0%BC%D0%BF%D1%8C%D1%8E%D1%82%D0%B8%D0%BD%D0%B3) (1) [тестирование](http://samolisov.blogspot.com/search/label/%D1%82%D0%B5%D1%81%D1%82%D0%B8%D1%80%D0%BE%D0%B2%D0%B0%D0%BD%D0%B8%D0%B5) (1) [хостинг](http://samolisov.blogspot.com/search/label/%D1%85%D0%BE%D1%81%D1%82%D0%B8%D0%BD%D0%B3) (1)

АРХИВ БЛОГА

- $\blacktriangleright$  [2010](http://samolisov.blogspot.com/search?updated-min=2010-01-01T00%3A00%3A00%2B05%3A00&updated-max=2011-01-01T00%3A00%3A00%2B05%3A00&max-results=21) (21)
- $\sqrt{2009(54)}$  $\sqrt{2009(54)}$  $\sqrt{2009(54)}$ 
	- $\blacktriangleright$  [Декабрь](http://samolisov.blogspot.com/2009_12_01_archive.html) (6)
	- $\blacktriangleright$  [Ноябрь](http://samolisov.blogspot.com/2009_11_01_archive.html) (4)
	- [►](javascript:void(0)) [Октябрь](http://samolisov.blogspot.com/2009_10_01_archive.html) (8)
	- [►](javascript:void(0)) [Сентябрь](http://samolisov.blogspot.com/2009_09_01_archive.html) (4)
	- $ABrycr(4)$
	- $\blacktriangleright$  [Июль](http://samolisov.blogspot.com/2009_07_01_archive.html) (3)
	- $\blacktriangleright$  [Июнь](http://samolisov.blogspot.com/2009_06_01_archive.html) (4)
- $\nabla$  [Май](http://samolisov.blogspot.com/2009_05_01_archive.html) (5)
	- [Давайте посмотрим](http://samolisov.blogspot.com/2009/05/eclipse-35.html), что нового будет в Eclipse 3.5
	- [Установка и настройка](http://samolisov.blogspot.com/2009/05/miktex-27-pscyr.html) MikTeX 2.7 + PsCyr

Знакомимся: Eclipse Orbit [каталог бандлов](http://samolisov.blogspot.com/2009/05/eclipse-orbit.html), содер...

Прежде всего скачиваем два архива: [первый](http://www.tex.uniyar.ac.ru/package/fonts/pscyr/0.4d-beta9/pscyr-0.4-beta9exp2-tex.tar.gz) и [второй](http://www.tex.uniyar.ac.ru/package/fonts/pscyr/0.4d-beta9/pscyr-0.4-beta9exp2-type1.tar.gz). Оба архива необходимо распаковать в одну папку. Сделать это можно с помощью *WinRar*. Далее следуем инструкции:

- 1. Копируем структуру каталогов из этой папки в папку с установленным MikTeX.
- 2. Добавляем строку *p +pscyr.map* в конец файла *MikTeX 2.7/divps/config/config.ps*
- 3. Добавляем строку *map +pscyr.map* в конец файла *MikTeX 2.7/pdftex/config/pdftex.cfg*
- 4. Добавляем строку *map +pscyr.map* в конец файла *MikTeX 2.7/miktex/config/updmap.cfg*
- 5. Выполняем команду *updmap*
- 6. Добавляем строчку *f pscyr2.map* в конец файла *MikTeX 2.7/dvipdfm/config/config*
- 7. Выполняем команду *initexmf -u*.

После этого можно добавить в преамбулу нашего документа

#### \usepackage{pscyr}

#### И пересобрать pdf:

В прочем, чтобы данными фичами пользоваться стоит одну из реализаций LaTeX установить. Я выбрал МіКТеX 2.7. Скачиваем базовый пакет, устанавливаем. Далее необходимо русифицировать LaTeX. Ставим модули ср1251 - для обработки стандартной Windows-кодировки, пакет 12 для вклю-<br>чения поддержки кириллических шрифтов. В принципе система уже будет русифицирована, но если вы сгенерируете PDF, то увидите, что шрифты какието корявые и рубленые. Это недостаток шрифтов 12. Для его исправления средует поставить другой набор шрифтов, наиболее симпатичными и часто используемыми является пакет PSCyr - коллекция русских шрифтов в формате Type1. Пакет PSCyr не входит в состав MiKTeX, поэтому его необходимо установить руками. Для этого следует скачать два архива: этот и этот. Распаковать архивы можно с помощью WinZip. Далее следует воспользоваться авторской инструкцией, которая поставляется вместе с пакетом. Инструкция правда написана для teTeX, но и в случае MiKTeX замечательно подходит. Правда в МіКТеХ я не нашел config.bat. Для того чтобы русский язык заработал в вашем документе необходимо в преамбуле подключить соответствующие пакеты. Преамбула документа будет иметь вид:

Вот и все. Установка и настройка MikTeX заняла у меня примерно 20 минут. И кто сказал, что LaTeX это сложно?

**Понравилось сообщение - [подпишитесь на блог](http://feeds2.feedburner.com/samolisov) или читайте меня в [twitter](http://twitter.com/samolisov)**

ТЕМЫ: [LATEX](http://samolisov.blogspot.com/search/label/LaTeX)

# **3 5 КОММЕНТАРИЕВ:**

Анонимный комментирует...

Привет! Спасибо за материал.

Есть вопрос, а как там с текстом без переносов, т .е. по-ширине?

18 МАЯ 2009 Г[. 16:40](http://samolisov.blogspot.com/2009/05/miktex-27-pscyr.html?showComment=1242643200000#c2489798582150025964)

## [Samolisov Pavel](http://www.blogger.com/profile/01750290513262602192) комментирует...

Вот этого я не знаю, т .е. по нормам русского языка текст должен быть с переносами. Собственно во всех работах курсовых/дипломе расставлял переносы.

18 МАЯ 2009 Г[. 16:45](http://samolisov.blogspot.com/2009/05/miktex-27-pscyr.html?showComment=1242643527555#c7950855104357734316)

#### Анонимный комментирует...

В ЧПГУ ППИ попросили переносы всё таки убрать, решается эта проблема командой \hyphenpenalty=10000 в преамбуле. И спасибо за материалы по Latex, учился по ним, когда писал диплом.

18 МАЯ 2009 Г[. 17:13](http://samolisov.blogspot.com/2009/05/miktex-27-pscyr.html?showComment=1242645180000#c6797360103499224008)

#### Анонимный комментирует...

Сделал всё как написано, русский в dvi невидно, ругается на faqr6a, соответственно PDF не делает, в чем может быть проблема?

18 МАЯ 2009 Г[. 18:15](http://samolisov.blogspot.com/2009/05/miktex-27-pscyr.html?showComment=1242648900000#c5757259573567464230)

#### [Samolisov Pavel](http://www.blogger.com/profile/01750290513262602192) комментирует...

Может быть вы используете юникод? Вы можете привести отрывок текста, в котором может быть бага? Если можно - мылом.

18 МАЯ 2009 Г[. 18:17](http://samolisov.blogspot.com/2009/05/miktex-27-pscyr.html?showComment=1242649066027#c2796398521447752839)

- Введение в OSGi. Пример [использования](http://samolisov.blogspot.com/2009/05/osgi_12.html) 
	- декларативны...
- Введение в OSGi. [Декларативные](http://samolisov.blogspot.com/2009/05/osgi.html)  сервисы - первое зн...
- [►](javascript:void(0)) [Апрель](http://samolisov.blogspot.com/2009_04_01_archive.html) (2)
- [►](javascript:void(0)) [Март](http://samolisov.blogspot.com/2009_03_01_archive.html) (7 )
- [►](javascript:void(0)) [Февраль](http://samolisov.blogspot.com/2009_02_01_archive.html) (1 )
- [►](javascript:void(0)) [Январь](http://samolisov.blogspot.com/2009_01_01_archive.html) (6) [►](javascript:void(0)) [2008](http://samolisov.blogspot.com/search?updated-min=2008-01-01T00%3A00%3A00%2B05%3A00&updated-max=2009-01-01T00%3A00%3A00%2B05%3A00&max-results=38) (38)
- $\blacktriangleright$  [2007](http://samolisov.blogspot.com/search?updated-min=2007-01-01T00%3A00%3A00%2B05%3A00&updated-max=2008-01-01T00%3A00%3A00%2B05%3A00&max-results=9)(9)

#### МЕНЯ ЧИТАЮТ ИЗ.

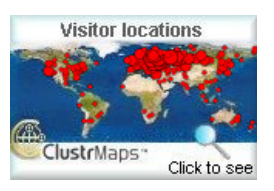

#### СОРАТНИКИ

[Javenue](http://www.javenue.info/) [JProgers](http://www.jprogers.info/) [DR Magic](http://dr-magic.blogspot.com/) [Java EE Dev](http://topcode.ru/) [Deepen C++](http://deepencpp.blogspot.com/) [XPDC.Slavery](http://xpdc-slavery.tumblr.com/) [Java-Buldozer](http://nkoksharov.blogspot.com/) [Eclipse ECF blog](http://eclipseecf.blogspot.com/) [Игорь Артамонов](http://artamonov.ru/) [Хранитель заметок](http://noteskeeper.ru/) [Eclipse](http://eclipse-dev-rus.blogspot.com/) по-русски О Java [на русском](http://jdevel.ru/) [Записки искателей](http://voituk.kiev.ua/) [Andrey Yasinetskiy](http://yasinetskiy.com/) [Записки Дебианщика](http://mydebianblog.blogspot.com/) Блог о Java-[технологиях](http://java.in.ua/) после переноса miktex на другой комп столкнулся с похожей проблемой, решилась достаточно просто, запуском команды mkfntmap из дистра miktex

18 МАЯ 2009 Г[. 19:58](http://samolisov.blogspot.com/2009/05/miktex-27-pscyr.html?showComment=1242655080000#c8002918830135264234)

# $\cap$

[Oreolek](http://www.blogger.com/profile/15476525160477902556) комментирует...

Может,всё-таки убрать пакеты ams из преамбулы? Они не всем нужны. (Graphicx уже нужен, диплом без него не составить :-))

\documentclass[a4paper,14pt]{article} \usepackage[T2A]{fontenc} \usepackage[cp1251]{inputenc} \usepackage[russian]{babel} \usepackage{graphicx} \begin{document} \end{document}

Проще,кстати, скачать полный пакет MikTex - намного больше по размеру, но уже не будете обращаться к интернету за какими-либо пакетами, то есть, можно и у себя в университете установить,если позволят.

Русских шрифтов довольно много,в том числе - в пакетах MikTEX, так что PSCyr - это только один из, можно вообще писать \usepackage{times} ИМХО.

18 МАЯ 2009 Г[. 20:04](http://samolisov.blogspot.com/2009/05/miktex-27-pscyr.html?showComment=1242655440000#c2936972272347156106)

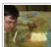

 $\boldsymbol{\mathsf{x}}$ 

[Samolisov Pavel](http://www.blogger.com/profile/01750290513262602192) комментирует...

Oreolek, я добавил эти пакеты для фона, с целью показать, что в преамбуле есть и другие пакеты. Конечно же их можно убрать, хотя если в дипломе есть формулы - они могут пригодиться.

Пример Анонимного скомпилировался на-ура, поэтому я затрудняюсь ответить на его вопрос. Скорее всего действительно проблема в переноске миктеха, хотя утверждать не берусь.

18 МАЯ 2009 Г[. 20:14](http://samolisov.blogspot.com/2009/05/miktex-27-pscyr.html?showComment=1242656053284#c7580056636769386826)

[touzoku](http://www.blogger.com/profile/15294664734267632036) комментирует...

Проблема при попытке установить модуль t2aenc.def.

http://paste.org.ru/index.pl?xbcnbq

18 МАЯ 2009 Г[. 20:21](http://samolisov.blogspot.com/2009/05/miktex-27-pscyr.html?showComment=1242656460000#c1490497377741553818)

#### [Samolisov Pavel](http://www.blogger.com/profile/01750290513262602192) комментирует...

touzoku, скорее всего проблема в сервере с которого MikTeX хочет установить данный модуль. Есть много серверов - репозиториев модулей, если сервер не указан явно, то MikTeX выбирает его рандомом. Есть мнение, что неудачно выбрал.

18 МАЯ 2009 Г[. 20:24](http://samolisov.blogspot.com/2009/05/miktex-27-pscyr.html?showComment=1242656697334#c7693725301313013148)

Анонимный комментирует...

В связи с вступление в силу нового госта с 1 января 2009го года по оформлению ссылки, можете ли вы предложить готовые решения? Заранее спасибо.

20 МАЯ [2009](http://samolisov.blogspot.com/2009/05/miktex-27-pscyr.html?showComment=1242756960000#c5451672377624994291) Г. 0:16

## **e** [neGODnick](http://www.blogger.com/profile/05354504360183016410) комментирует...

Здравствуйте!

Насчёт включения русского языка и переносов.

На новой системе я столкнулся с проблемой — стандратным, описанным в статье способом они не включались, хотя раньше всё было в порядке. То ли в этот раз винда кривовата, то ли причина в том, что в этот раз я работаю из-под юзера-админа, а не супер-админа. Запуск ПУСК -> MikTeX 2.7 -> Settings с правами суперадмина не помог.

В общем, если не включается, то надо вручную отредактировать файл, у меня это D:\Documents and Settings\MASTER\Application Data\MiKTeX\2.7 \tex\generic\config\language.dat. Надо раскомментировать там строку:

#### russian loadhyph-ru.tex

При подключении пакета http://csltex.googlepages.com/ также пришлось вручную добавить соотв. строку:

churchslavoniccsl cslhyph.tex

После этого обновляем базу и форматы из окошка настроек MikTeX, как обычно. 20 МАЯ 2009 Г[. 16:51](http://samolisov.blogspot.com/2009/05/miktex-27-pscyr.html?showComment=1242816685910#c7272885419366891621)

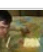

[Samolisov Pavel](http://www.blogger.com/profile/01750290513262602192) комментирует...

Решений для нового ГОСТа предложить не могу, увы.

neGODnick, спасибо за ваш комментарий. Вполне возможно, что кому-то это очень поможет.

20 МАЯ 2009 Г[. 16:54](http://samolisov.blogspot.com/2009/05/miktex-27-pscyr.html?showComment=1242816886877#c1130603949244781618)

**e** [neGODnick](http://www.blogger.com/profile/05354504360183016410) комментирует...

Насчёт шрифтов.

Вы пишете: «но все равно шрифт какой-то блеклый и не четкий»

В современных дистрибутивах по умолчанию используются шрифты CM-Super. Это великолепные шрифты. Но вообще-то они предназначены для печати на хорошем принтере и в типографии. На ризографе, читал в интернете, некоторым тоже кажется бледновато. При просмотре же на экране отображение шрифтов сильно зависит от монитора (у меня прекрасный старый добрый ЭЛТ MITSUBISHI), от настроек сглаживания (у меня настроено Clear Type), от настроек смотрелки PDF. На линуксах так шрифты и их отображение вообще ужасные, если не повозиться как следует.

Но всё равно нужны и другие шрифты, кроме CM-Super, а с этим у LaTeX Большая проблема… В книгах информация уже во многом устарела, так, пакет FontsC, похоже, приказал долго жить. Хорошо бы кто-нибудь написал большую статью по современным шрифтам для TeX-а, именно по современному состоянию дел…

## По PSCyr

 $\frac{1}{2}$  ,  $\frac{1}{2}$  ,  $\frac{1$ 

Я думаю, надо устанавливать PSCyr не 0.4с (Вы даёте ссылки на него), а более свежий 0.4d (на всех зеркалах лежит рядом). Читаем README:

Изменения, появившиеся в версии 0.4d:

\* все метрические файлы создаются теперь программой fontinst;

- \* появилась поддержка шрифта AntiquaPSCyr в математической моде (она
- включается опцией math при вызове пакета pscyr);

\* для шрифтов AntiquaPSCyr, JournalPSCyr и TextbookPSCyr включена

поддержка кодировки T2D, позволяющая набирать тексты в

дореформенной русской орфографии (с буквами ять, фита и ижица);

\* добавлены два начертания гарнитуры SouvenirPSCyr;

\* в начертания глифов многих шрифтов внесены коррекции, дорисованы

глифы старых русских букв и отличные от латинских буквы из

скандинавских, немецкого и французского языков;

\* добавлена поддержка кодировки T1;

\* в семейства шрифтов AcademyPSCyr, AntiquaPSCyr, ArialMT,

CollegePSCyr, HandbookPSCyr, JournalPSCyr, MagazinePSCyr,

SouvenirPSCyr, TextbookPSCyr и TimesNewRomanPSMT добавлено начертание полужирная капитель;

\* добавлена возможность поиска программой Acrobat Reader в текстах, набранных всеми шрифтами за исключением Lazurski.

## 20 МАЯ 2009 Г[. 17:16](http://samolisov.blogspot.com/2009/05/miktex-27-pscyr.html?showComment=1242818218145#c4323767823003536940)

[Samolisov Pavel](http://www.blogger.com/profile/01750290513262602192) комментирует...

Еще раз спасибо. Поправил ссылки, теперь они указывают на 0.4d-beta9

20 МАЯ 2009 Г[. 17:22](http://samolisov.blogspot.com/2009/05/miktex-27-pscyr.html?showComment=1242818534030#c1899939474032279905)

## $\Theta$  goriy комментирует...

Пару маленьких трюков.

Что лично меня раздражало при использовании рѕсуг (до сих пор использовал 0.4с), так это то, что требуется каждый раз повторять "инструкции по установке" после существенных обновлений MikTeX. Решился вопрос написанием .bat файла следующего содержания:

@echo off set  $MZADDSTR = 0$ 

rem ========================= rem = Check various configs rem ==========================

cd dvips/config

%SystemRoot%\system32\find /N /I "pscyr.map" config.ps if NOT ERRORLEVEL 1 goto ok1

echo ADD STRING in config.ps set MZADDSTR=1 echo  $p + pscyr$ .map>>config.ps

 $:  $\circ$  k1$ 

 $cd \ldots$ cd pdftex/config

%SystemRoot%\system32\find /N /I "pscyr.map" pdftex.cfg if NOT ERRORLEVEL 1 goto ok2

echo ADD STRING into pdftex.cfg set MZADDSTR=1 echo map +pscyr.map>>pdftex.cfg  $:$ ok $2$ 

 $cd \ldots$ .. cd dvipdfm/config

%SystemRoot%\system32\find /N /I "pscyr2.map" config if NOT ERRORLEVEL 1 goto ok3

echo ADD STRING into config set MZADDSTR=1 echo f pscyr2.map>>config

 $:  $\circ$  k3$  $cd \ldots$ ..

if NOT Z%MZADDSTR% == Z1 goto chknext

cd miktex/hin initexmf-u  $cd \ldots$ 

:chknext

 $rem$  ===========================  $rem = Check updmap$ rem ==========================

cd miktex/config %SystemRoot%\system32\find /N /I "pscyr.map" updmap.cfg if NOT ERRORLEVEL 1 goto ok4

echo ADD STRING into updmap.cfg echo Map pscyr.map>>updmap.cfg  $cd \ldots$ cd miktex/bin

updmap

 $:$ ok $4$ 

Файл этот надо создать в папке, где установлен MikTeX, то есть, например, «с: \program files\miktex 2.7\pscyr\_reinstall.bat»

После обновления МікТеХ надо просто его запустить. Он проверит, есть ли нужные строчки в нужных файлах, если нет - добавит и вызовет соответственно updmap и initexmf -u

P.S. Пока нет времени проверить, будет ли работать с версией 0.4d

Р.Р. SПрошу прощения за «оформление» кода - не нашел нужных тегов. : (

20 MAA 2009 F. 23:22

## $\epsilon$  goriy комментирует...

Если есть необходимость обновлять MikTeX в нескольких местах, но не хочется (нет возможности?) выкачивать одно и тоже более одного раза - выход есть! Надо зеркалировать себе одно из зеркал CTAN (только ветку miktex, разумеется). Причем, чтоб каждый раз ничего не сравнивать «руками», можно использовать знакомый многим линуксоидам rsync (очень сильно недооцененный пользователями windows). Для этого понадобится:

1. Собственно rsync (для linux - есть практически в любом репозитории любого дистрибутива, для windows - надо скачать, например, cwRsync отсюда http://www.rsync.net/resources/howto/windows\_rsync.html).

2. Зеркало CTAN с поддержкой rsync (вполне подходит ftp.chg.ru)

За. Создаем папку, пусть, для примера, d:\mirrors, а в ней файл miktex\_mirror.bat следующего содержания:

(IIYTb\_AO\_RSYNC)\rsync.exe -aHhvPz --chmod=+rwx --delete-after --delete rsync://ftp.chg.ru/pub/TeX/CTAN/systems/win32/miktex/\* miktex

3б. Создаем папку d:\mirrors\miktex - куда будет скачиваться наше зеркало.

4. Запуская время от времени этот файл получать свежую копию miktex.

5. Обновлять miktex (команда mpm), указав папку d:\mirror\miktex\tm\packages в качестве источника обновлений.

6. Эту папку легко переносить на другой комп (хоть на флешке) и там обновляться при помощи трт.

## ПРИМЕЧАНИЯ!

Не самая лучшая новость: на данный момент зеркало «весит» 1 ГБайт. Новость получше: сама природа протокола rsync обеспечивает возможность докачки с того места, где произошел обрыв связи - можно выкачивать все это не за один раз (и даже не за один месяц)! И, естественно, каждый следующий раз будет скачиваться только то, что **H3MAHHHOCL** 

## 20 МАЯ 2009 Г. 23:43

# ×

 $\pmb{\times}$ 

touzoku комментирует...

Павел, t2aenc я установил, смена репозитория помогла, спасибо.

А вот рѕсуг победить не могу : (Делал всё по инструкции: http://paste.org.ru/?kd96li

У меня Windows Vista SP2.  $29MA82009T14:33$ 

touzoku комментирует...

Xм :) фикс нехватки pscyr.sty оказался простой - не использовать winrar (он не распаковал

часть файлов, а я даже и не заметил). Распаковал родным gzip-ом, всё заработало.

29 МАЯ 2009 Г[. 15:14](http://samolisov.blogspot.com/2009/05/miktex-27-pscyr.html?showComment=1243588452012#c2759427895719642871)

## **B** [Van](http://www.blogger.com/profile/06129706568624193864) комментирует...

Подскажите, пожалуйста. Пытаюсь поставить переносы в русском. A в Settings -> Languages только одно поле с названием Menu и hyphenation: Lenguage= &English

14 [СЕНТЯБРЯ](http://samolisov.blogspot.com/2009/05/miktex-27-pscyr.html?showComment=1252942930093#c1489201390489473752) 2009 Г. 21:42

#### [Samolisov Pavel](http://www.blogger.com/profile/01750290513262602192) комментирует...

Возможно у вас криво установился MikTeX. На вкладке Languages есть кнопка New, если ее нажать - можно выбрать языковый файл. Они лежат в MikTeX 2.7/tex/generic/ruhyphen/

15 [СЕНТЯБРЯ](http://samolisov.blogspot.com/2009/05/miktex-27-pscyr.html?showComment=1252993161943#c3984495264719370052) 2009 Г. 11:39

Анонимный комментирует...

Здравсвуйте! Пытаюсь установить PsCyr, но при выполнении команды updmap вылазит следующая ошибка:

Fontconfig error: line 26: not well-formed (invalid token) Fontconfig error: line 26: cannot load default config file

В результате при компиляции tex-файла, МикТех не может найти пакет pscyr.sty.

Выше писали, что Рар не всё распаковывает 679 файлов в 23 папках. Это верно? А чем ещё можно распаковывать? Где скачать? Gzip - Это ж для Линукс больше?

#### 1 [ОКТЯБРЯ](http://samolisov.blogspot.com/2009/05/miktex-27-pscyr.html?showComment=1254406743786#c8999390295709977901) 2009 Г. 20:19

Анонимный комментирует...

И ещё такой вопрос. Строки в файлы надо добавлять непосредственно - через редактор? А то в самих файлах (у меня Миктех 2.8) сказано менять через команды. Например: %% config.ps: Dvips configuration file %% %% DO NOT EDIT THIS FILE DIRECTLY! It will be overwritten.  $0/0/$ %% Run %% %% initexmf --edit-config-file dvips %% %% to edit Dvips configuration parameters. 2 [ОКТЯБРЯ](http://samolisov.blogspot.com/2009/05/miktex-27-pscyr.html?showComment=1254422543172#c401601530549308144) 2009 Г. 0:42

[Pavel Samolisov](http://www.blogger.com/profile/01750290513262602192) комментирует...

WinRaR должен без проблем распаковать файлы, сжатые gzip.

Попробуйте распаковать и залить в дерево MiKTeX еще раз.

По поводу редактирования файлов. Я редактировал руками - никаких проблем не было.

Удачи.

# 2 [ОКТЯБРЯ](http://samolisov.blogspot.com/2009/05/miktex-27-pscyr.html?showComment=1254456650692#c1781057475493538731) 2009 Г. 10:10

## [Антон](http://www.blogger.com/profile/08295605491174335779) комментирует...

Спасибо всё ясно, я тут решил поставить версию 2. всё встало на ура, кроме PsCyr всё выполнил как в руководстве вот какая ошибка

**C:/Program Files/MiKTeX 2.8/fonts/type1/public: failed to write cache updmap: The operation failed for some reason. updmap: Data: C:\Program Files\MiKTeX 2.8\miktex\bin\fc-cache.EXE**

может подскажете в чём проблема что я не так делаю))

## 15 [ДЕКАБРЯ](http://samolisov.blogspot.com/2009/05/miktex-27-pscyr.html?showComment=1260902128681#c617698095122889131) 2009 Г. 23:35

[Pavel Samolisov](http://www.blogger.com/profile/01750290513262602192) комментирует...

Я ставил на 2.7 и инструкция написана для 2.7. Может быть в 2.8 какие-то проблемы с обновлением кэша. В данном случае я не компетентен.

16 [ДЕКАБРЯ](http://samolisov.blogspot.com/2009/05/miktex-27-pscyr.html?showComment=1260946036197#c247001096529658658) 2009 Г. 11:47

#### **B** [Sergey Labovskiy](http://www.blogger.com/profile/10196126731174166608) комментирует...

Использую MiKTeX с 1997 года. Система замечательная как и сам LaTeX. Хотелось бы предостеречь уважаемых авторов от чрезмерного программирования как в MiKTeX так и в LaTeX, поскольку основное назначение LaTeX - делать все автоматически, и предоставить автору возможность думать над собственно проектом, а не над его оформлением

# 4 [ЯНВАРЯ](http://samolisov.blogspot.com/2009/05/miktex-27-pscyr.html?showComment=1262613504154#c821988057187261621) 2010 Г. 18:58

Анонимный комментирует...

Установила MikTex2.8. Начинаю работать. Возникли проблемы:

1. нет иллюстраций в документе, вместо них пустое пространство;

2. не создается .dvi файл;

3. после компилляции создается файл .synctex.gz.

Прошу о помощи.

P.S.: я инженер. С программированием сталкивалась только во время учебы в ВУЗе. Поэтому, отдаю себе отчет в том, что мои вопросы могут оказаться смешными для сурового программиста. Однако, все равно прошу о помощи. Готова стерпеть любые насмешки. Освоение TeXа для меня принципиально важно, т .к. от этого зависит насколько моя дальнейшая работа, которую я очень люблю, будет успешной. Заранее Вам признательна.

## 12 [ЯНВАРЯ](http://samolisov.blogspot.com/2009/05/miktex-27-pscyr.html?showComment=1263298661764#c7363146900676656200) 2010 Г. 17:17

Анонимный комментирует...

Здравствуйте!

Никак не могу установить пакет pscyr. При компиляции возникает ошибка !pdfTeX /b/c9/cerror:/b/c0/c pdflatex (file ferr6a): Font ferr6a at 720 not found ==> Fatal /b/c9/cerror /b/c0/coccurred, no output PDF

Подскажите, пожалуйста, в чем может быть проблема?

31 [ЯНВАРЯ](http://samolisov.blogspot.com/2009/05/miktex-27-pscyr.html?showComment=1264923932518#c4037900249669993818) 2010 Г. 12:45

Анонимный комментирует...

По следам

*Анонимный комментирует...*

*Здравсвуйте! Пытаюсь установить PsCyr, но при выполнении команды updmap вылазит следующая ошибка:*

*Fontconfig error: line 26: not well-formed (invalid token) Fontconfig error: line 26: cannot load default config file*

*В результате при компиляции tex-файла, МикТех не может найти пакет pscyr.sty.*

*Выше писали, что Рар не всё распаковывает 679 файлов в 23 папках. Это верно? А чем ещё можно распаковывать? Где скачать? Gzip - Это ж для Линукс больше?*

Тоже столкнулся с этой проблемой, и нашел ответ. Miktex 2.8, Windows XP - проблема с кодировкой у Miktex. Команды будут работать неправильно до тех пор, пока имя пользователя Windows написано русскими буквами.

11 [ФЕВРАЛЯ](http://samolisov.blogspot.com/2009/05/miktex-27-pscyr.html?showComment=1265901060035#c8203266384550580100) 2010 Г. 20:11

## [Соболев](http://www.blogger.com/profile/05062714054523074928) комментирует...

Здравствуйте.

Я устанавливал по вашей инструкции PSCyr на MikTeX 2.8 и столкнулся с такой проблемой: при компиляции документа LaTeX требует стилевой файл pscyr.sty

16 [МАРТА](http://samolisov.blogspot.com/2009/05/miktex-27-pscyr.html?showComment=1268757051399#c6540628460678137058) 2010 Г. 21:30

#### Анонимный комментирует...

2Соболев С этим же столкунулся Сделайте в MiKTex Settings -> Refresh FNDB и Update Formats

27 [АПРЕЛЯ](http://samolisov.blogspot.com/2009/05/miktex-27-pscyr.html?showComment=1272387032273#c8357384879437176827) 2010 Г. 22:50

Анонимный комментирует...

## Добрый день!

У меня такая же проблема со стилевым файлом pscyr.sty, который не может найти MiKTeX 2.8... все предлагаемые решения были использованы (неоднократно), но результата не принесли. Что еще можно попробовать?

30 [АПРЕЛЯ](http://samolisov.blogspot.com/2009/05/miktex-27-pscyr.html?showComment=1272626902159#c905029071779349980) 2010 Г. 17:28

[Борис](http://www.blogger.com/profile/10163943502654148716) комментирует...

"У меня такая же проблема со стилевым файлом pscyr.sty"

Аналогично! И все строчки добавил, и refresh fndb и пр.

## Miktex 2.8

4 МАЯ 2010 Г[. 20:13](http://samolisov.blogspot.com/2009/05/miktex-27-pscyr.html?showComment=1272982435136#c5565922829053773435)

[texnic](http://texnic.livejournal.com/) комментирует...

А если конкретно, то лучше распаковывать файлы из архивов не только в папку установки miktex-a, а ещё и в Documents-n-settings.

4 МАЯ 2010 Г[. 20:26](http://samolisov.blogspot.com/2009/05/miktex-27-pscyr.html?showComment=1272983168497#c1031697146591659896)

[Отправить комментарий](https://www.blogger.com/comment.g?blogID=3043523252258851613&postID=1111670552016873956)

[Следующее](http://samolisov.blogspot.com/2009/05/eclipse-35.html) [Главная страница](http://samolisov.blogspot.com/) [Предыдущее](http://samolisov.blogspot.com/2009/05/eclipse-orbit.html)

Подписаться на: [Комментарии к сообщению](http://samolisov.blogspot.com/feeds/1111670552016873956/comments/default?alt=rss) (RSS)